## **SCRIBE**

 *Quelle est la procédure pour une rentrée scolaire avec une alimentation automatique AAF ?*

**Alimentation** 

*Comment réaliser la purge ?*

## Présentation :

1

2

*Il y a différentes solutions pour importer les bases en début d'année scolaire et également pour les mettre à jour ...*

automatique AAF

Ici, il s'agit de l'automatisation de l'importation des bases de l'AAF sur le même principe que l'ENT --> il ne sera plus nécessaire de récupérer les fichiers de la base SIECLE et StsWeb et de les injecter lors des manipulations manuelles d'import ou de mise à jour des bases.

## Principe :

- A une certaine date définie par la collectivité (fin août ... ?), le premier import automatique de l'année sera l'équivalent d'un change année (import annuel des bases ).
- Après le premier import automatique, les maj automatiques suivantes seront l'équivalent d'une mise à jour des bases.
- Vous n'aurez plus à réaliser un import annuel "Change année" à la rentrée (comme cela était présenté en formation).
- Les comptes récupérés lors de ces maj des bases comprennent *les "enseignants", les "élèves", les "administratifs"* donc les documentalistes par ex **seront dorénavant intégrés au processus** de création/maj des bases.

## *La chronologie est la suivante :*

- ➢ *alimentation de la base SIECLE en établissement.*
- ➢ *J+1 alimentation de l'annuaire fédérateur.*
- ➢ *J+2 alimentation des bases ScribesAD en établissement par le processus automatique.*

*En résumé :* on est sur la même temporalité que l'alimentation des comptes ENT à **+ 48h par rapport à la saisie dans siècle**.

L'import automatique sera stoppé en fin d'année scolaire au 1er juillet pour reprendre fin août à une date à nouveau définie par la collectivité.

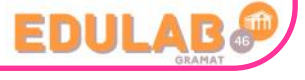

**Synchronisation** 

**fichiers AAI** 

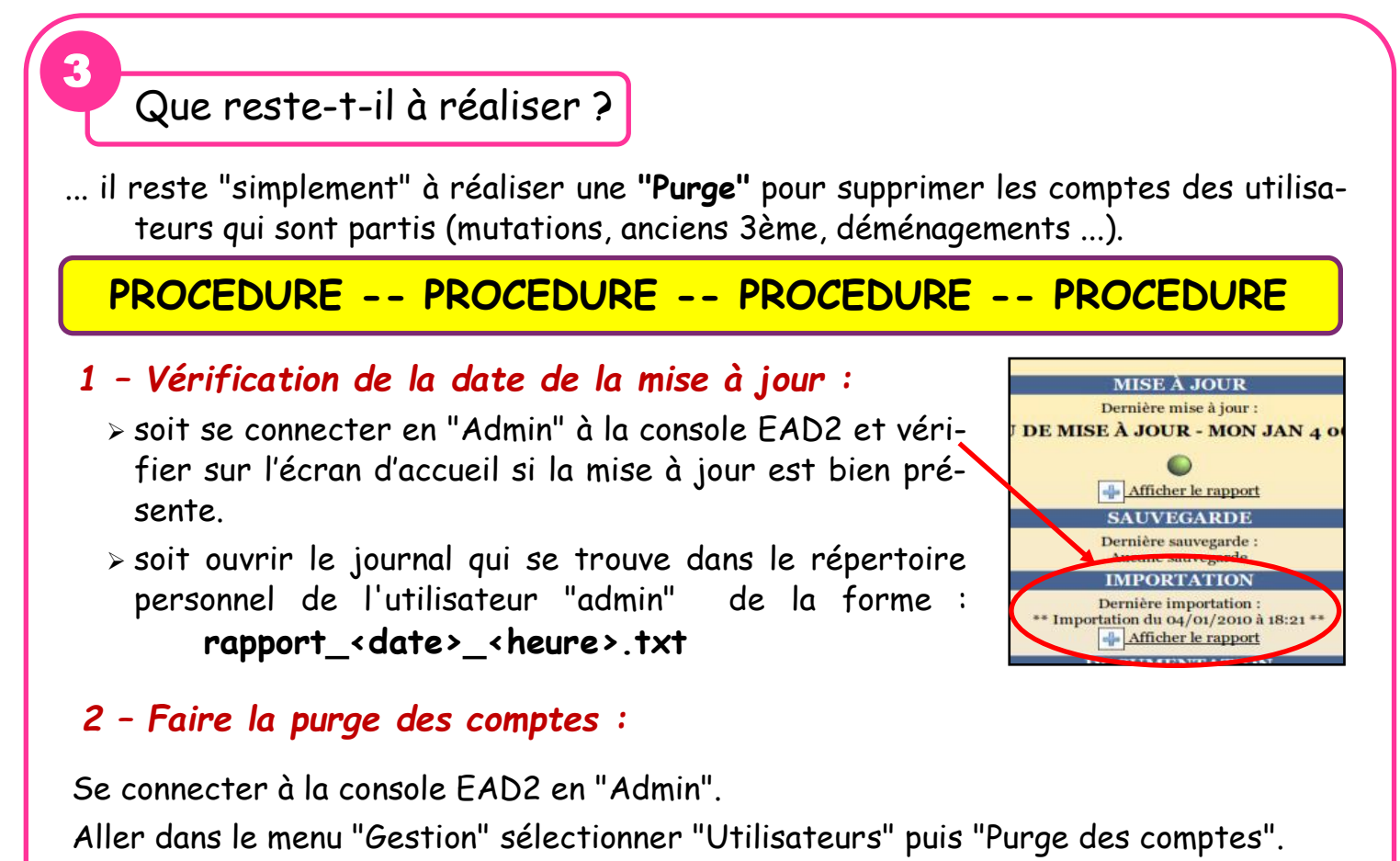

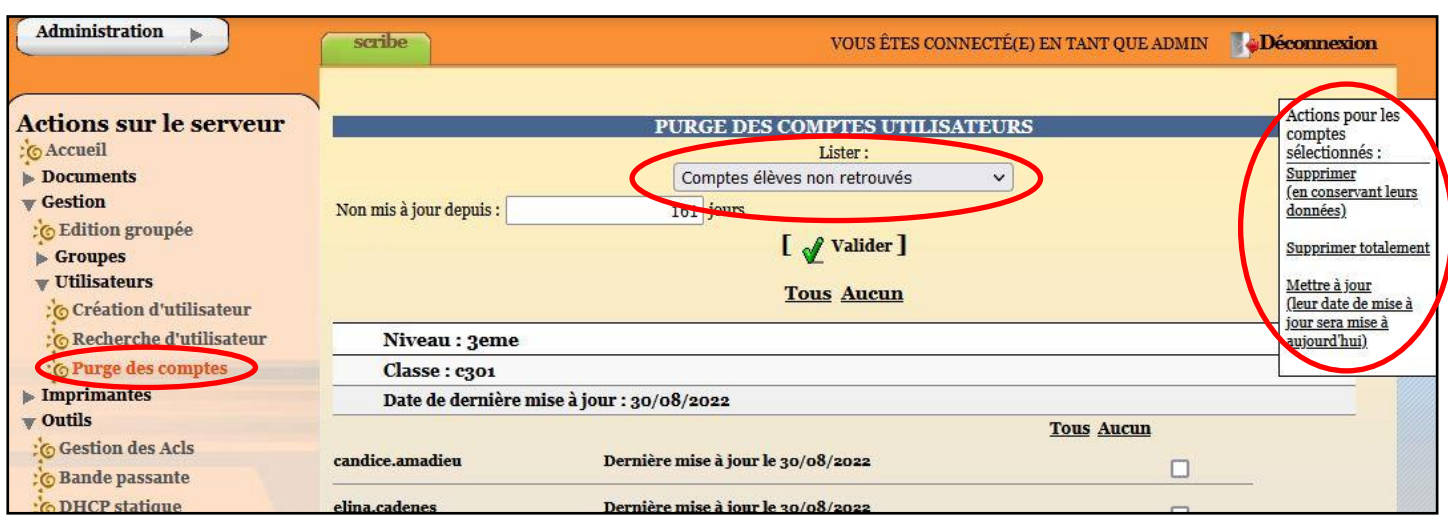

*Les actions possibles sur les comptes sélectionnés sont :*

- **supprimer (en conservant leurs données) :** suppression des comptes et sauvegardes de leurs données dans **/home/recyclage/<année>/** ;
- **supprimer totalement :** suppression des comptes et de leurs données ;
- **mettre à jour (leur date de mise à jour sera mise à aujourd'hui) :** les comptes n'apparaîtront plus dans la liste.

**ATTENTION : penser à décocher les comptes que vous souhaitez conserver : les profs et les élèves TESTS ...**

**+ de détails sur la Purge : voir le TUTO**

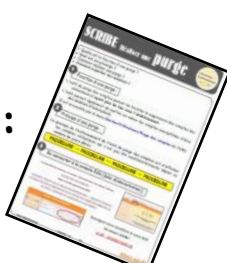

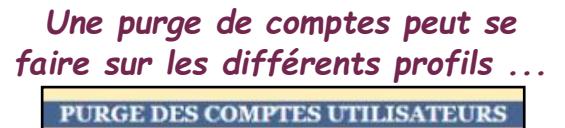

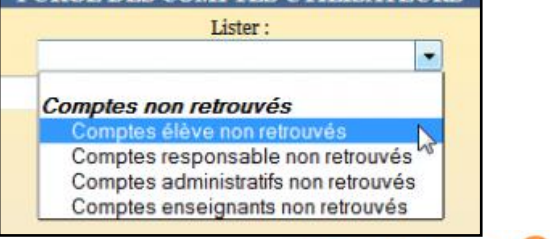